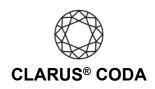

iOS: CODA + Tidal

**THE CODA LED:** When using CODA to listen to audio, take note of the LED color. A **magenta LED** is a visual assurance that the current MQA (Master Quality Authenticated) audio selection is playing at the highest possible fidelity available. A **green LED** indicates the current audio selection is playing at 48kHz or higher, and a **blue LED** indicates less than 48kHz.

- 1. Download and install the Tidal Music app from the Apple App Store. https://apps.apple.com/us/app/tidal-music/id913943275
- 2. Open Tidal Music and log in to your account or sign up for a subscription. Please note, to access high-resolution recordings, you need a 'Tidal HiFi' membership.
- 3. Connect CODA to your iOS device using an OTG (On-The-Go) adapter. See 'iOS: CODA Installation' for more information.

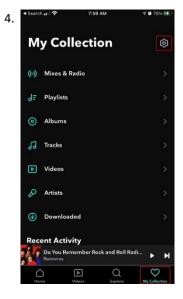

Click 'My Collection' in the lower right corner. Click the gear icon in the upper right corner.

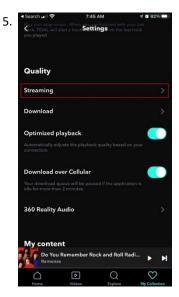

Scroll down until you see 'Quality' and click 'Streaming'.

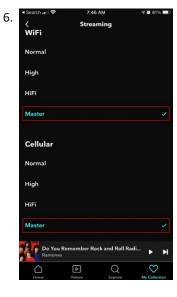

Under both 'WiFi' and 'Cellular', select 'Master'. Please note, your data plan may limit your ability to stream 'Master' quality audio over cellular.

7. Your CODA is now ready to deliver bit-perfect audio and MQA Master Quality playback from Tidal!